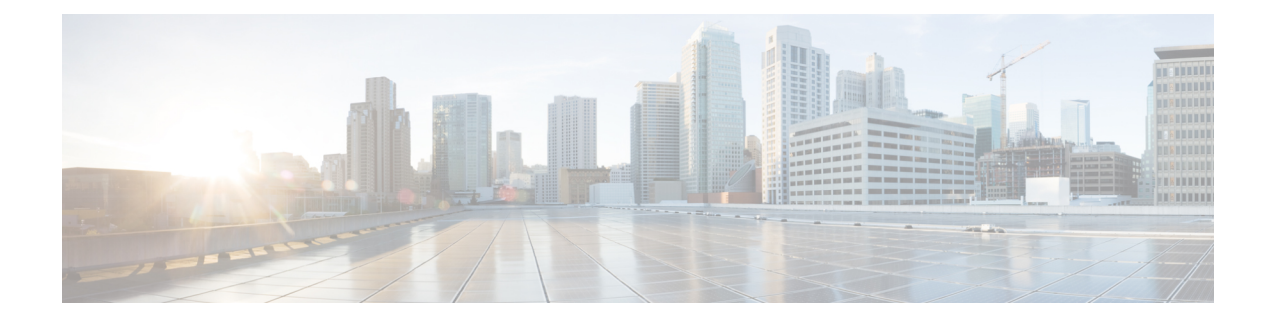

# **Product Compatibility in Version 6.2.0.<sup>x</sup>**

- Integrated Product [Compatibility,](#page-0-0) on page 1
- Web Browser [Compatibility](#page-0-1) in Version 6.2.0.6, on page 1
- Web Browser [Compatibility](#page-1-0) in Version 6.2.0.5, on page 2
- Web Browser [Compatibility](#page-2-0) in Version 6.2.0.4, on page 3
- Web Browser [Compatibility](#page-3-0) in Version 6.2.0.3, on page 4
- Web Browser [Compatibility](#page-5-0) in Version 6.2.0.2, on page 6
- Web Browser [Compatibility](#page-6-0) in Version 6.2.0.1, on page 7
- Screen Resolution [Compatibility,](#page-7-0) on page 8

### <span id="page-0-0"></span>**Integrated Product Compatibility**

The required versions for the following integrated products vary by Firepower version:

- Cisco Identity Services Engine (ISE)
- Cisco AMP Threat Grid
- Cisco Firepower User Agent

For more information about the required versions, see the Firepower [Compatibility](https://www.cisco.com/c/en/us/td/docs/security/firepower/compatibility/firepower-compatibility.html) Guide.

## <span id="page-0-1"></span>**Web Browser Compatibility in Version 6.2.0.6**

Firepower web UI for Version 6.2.0.6 has been tested on the browsers listed in the following table:

$$
\overline{\mathcal{A}}
$$

**Caution**

The Chrome browser does not cache static content, such as images, CSS, or Javascript, with the system-provided self-signed certificate. This may cause the system to redownload static content when you refresh. To avoid this, add the self-signed certificate used by the Firepower System to the trust store of the browser/OS or use another web browser.

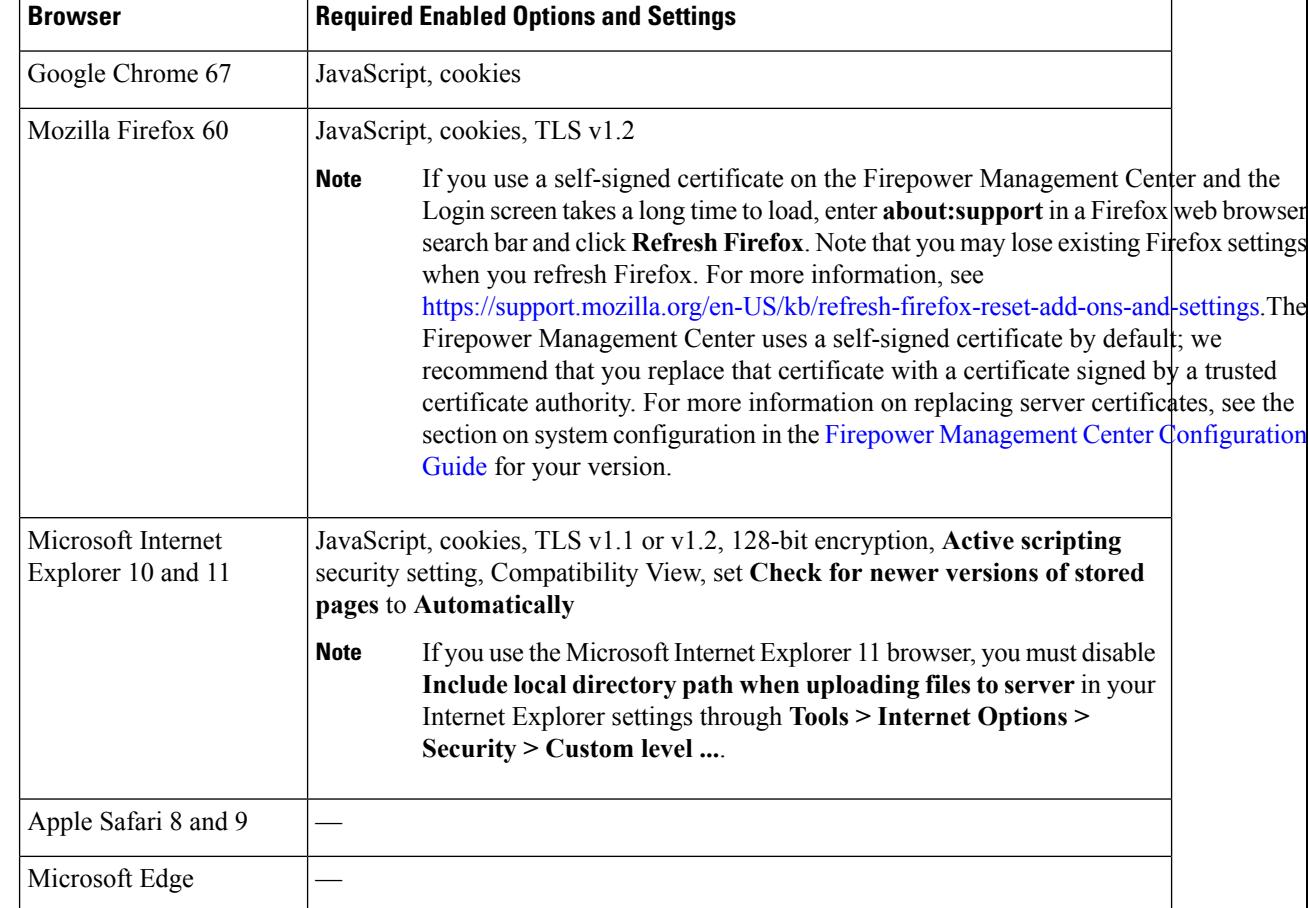

### **Table 1: Supported Web Browsers**

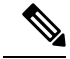

Many browsers use Transport Layer Security (TLS) v1.3 by default. If you have an active SSL policy and your browser uses TLSv1.3, websites that support TLSv1.3 fail to load. As a workaround, configure your managed device to remove extension 43 (TLS 1.3) from ClientHello negotiation. See this software [advisory](https://www.cisco.com/c/en/us/td/docs/security/firepower/SA/SW_Advisory_CSCvh22181.html) for more information. **Note**

## <span id="page-1-0"></span>**Web Browser Compatibility in Version 6.2.0.5**

Firepower web UI for Version 6.2.0.5 has been tested on the browsers listed in the following table:

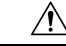

**Caution**

The Chrome browser does not cache static content, such as images, CSS, or Javascript, with the system-provided self-signed certificate. This may cause the system to redownload static content when you refresh. To avoid this, add the self-signed certificate used by the Firepower System to the trust store of the browser/OS or use another web browser.

Ш

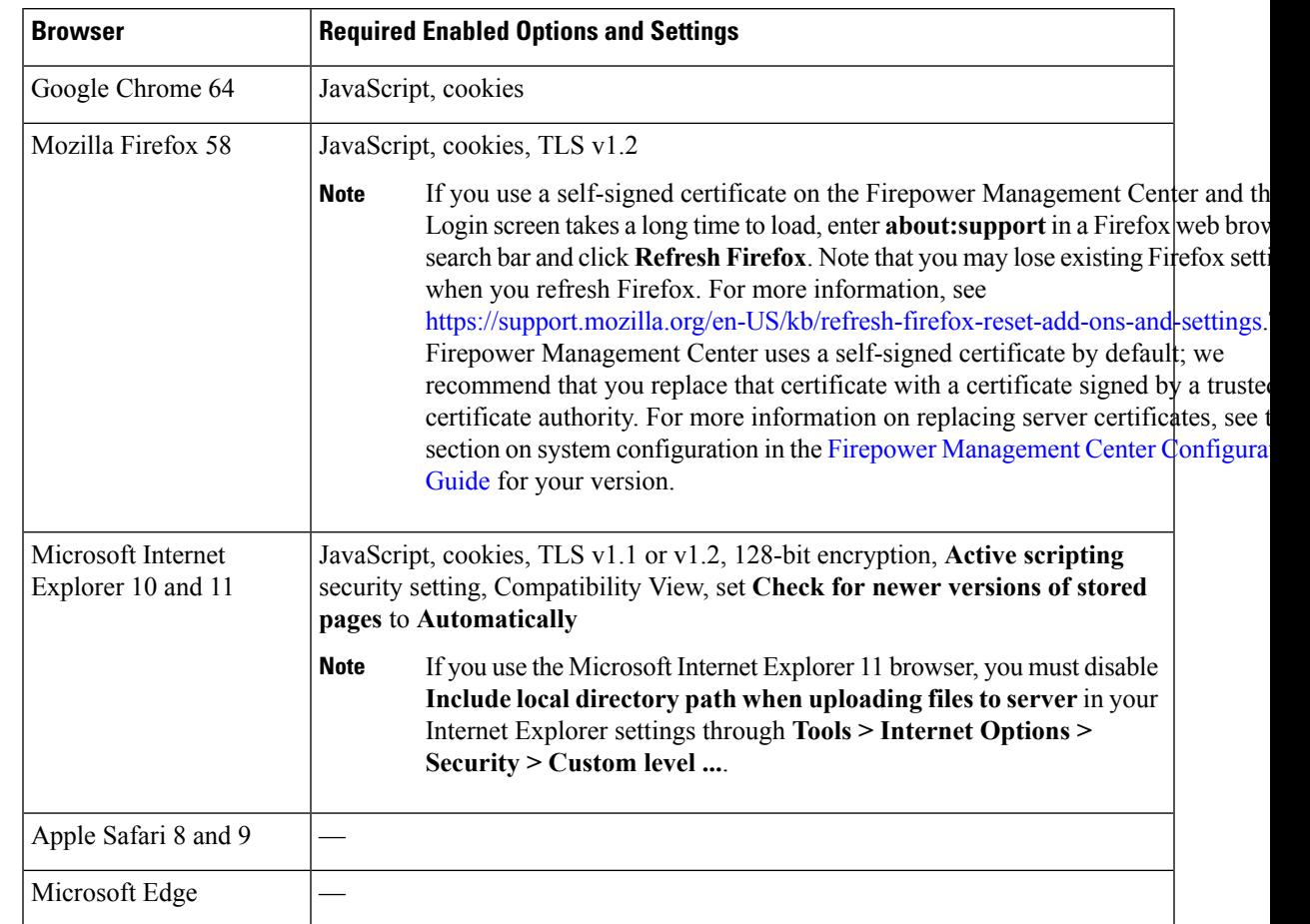

### **Table 2: Supported Web Browsers**

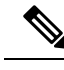

Many browsers use Transport Layer Security (TLS) v1.3 by default. If you have an active SSL policy and your browser uses TLSv1.3, websites that support TLSv1.3 fail to load. As a workaround, configure your managed device to remove extension 43 (TLS 1.3) from ClientHello negotiation. See this [software](https://www.cisco.com/c/en/us/td/docs/security/firepower/SA/SW_Advisory_CSCvh22181.html) advisory for more information. **Note**

## <span id="page-2-0"></span>**Web Browser Compatibility in Version 6.2.0.4**

Firepower web UI for Version 6.2.0.4 has been tested on the browsers listed in the following table:

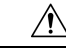

**Caution**

The Chrome browser does not cache static content, such as images, CSS, or Javascript, with the system-provided self-signed certificate. This may cause the system to redownload static content when you refresh. To avoid this, add the self-signed certificate used by the Firepower System to the trust store of the browser/OS or use another web browser.

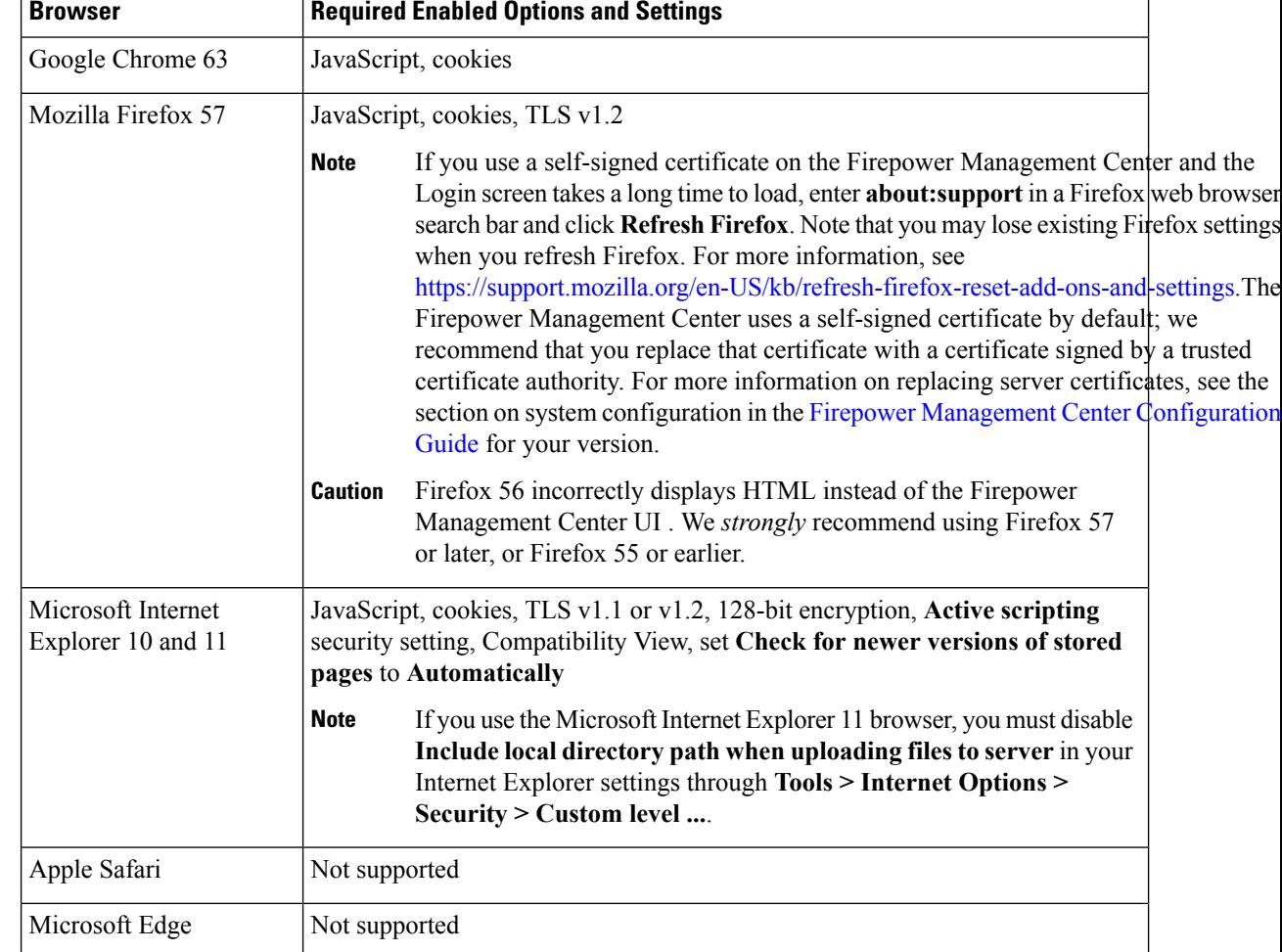

### **Table 3: Supported Web Browsers**

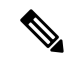

Many browsers use Transport Layer Security (TLS) v1.3 by default. If you have an active SSL policy and your browser uses TLSv1.3, websites that support TLSv1.3 fail to load. As a workaround, configure your managed device to remove extension 43 (TLS 1.3) from ClientHello negotiation. See this software [advisory](https://www.cisco.com/c/en/us/td/docs/security/firepower/SA/SW_Advisory_CSCvh22181.html) for more information. **Note**

# <span id="page-3-0"></span>**Web Browser Compatibility in Version 6.2.0.3**

Firepower web UI for Version 6.2.0.3 has been tested on the browsers listed in the following table:

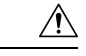

### **Caution**

The Chrome browser does not cache static content, such as images, CSS, or Javascript, with the system-provided self-signed certificate. This may cause the system to redownload static content when you refresh. To avoid this, add the self-signed certificate used by the Firepower System to the trust store of the browser/OS or use another web browser.

### **Table 4: Supported Web Browsers**

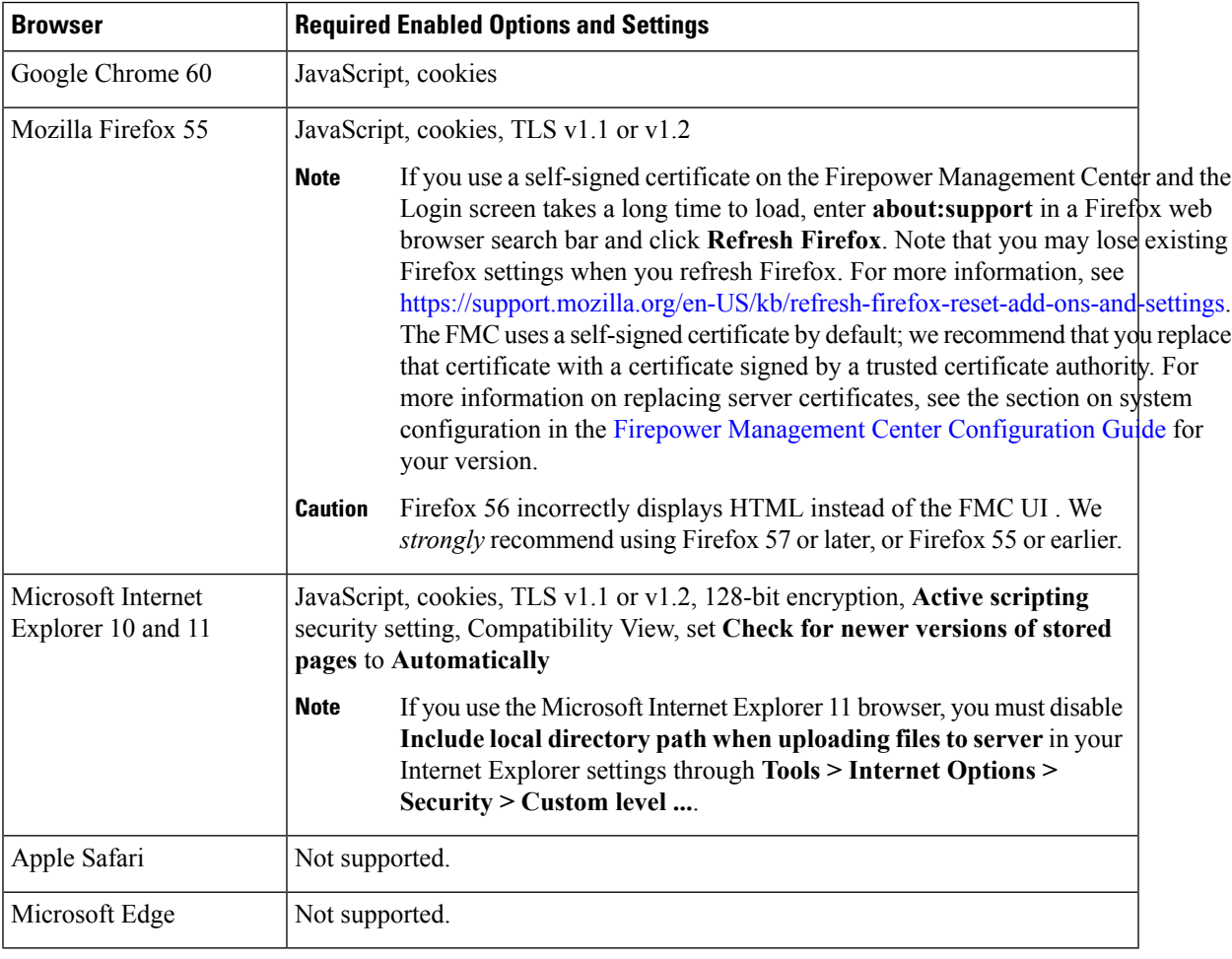

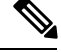

Many browsers use Transport Layer Security (TLS) v1.3 by default. If you have an active SSL policy and your browser uses TLSv1.3, websites that support TLSv1.3 fail to load. As a workaround, configure your managed device to remove extension 43 (TLS 1.3) from ClientHello negotiation. See this [software](https://www.cisco.com/c/en/us/td/docs/security/firepower/SA/SW_Advisory_CSCvh22181.html) advisory for more information. **Note**

# <span id="page-5-0"></span>**Web Browser Compatibility in Version 6.2.0.2**

Firepower web UI for Version 6.2.0.2 has been tested on the browsers listed in the following table:

 $/ \!\! \Lambda$ **Caution**

The Chrome browser does not cache static content, such as images, CSS, or Javascript, with the system-provided self-signed certificate. This may cause the system to redownload static content when you refresh. To avoid this, add the self-signed certificate used by the Firepower System to the trust store of the browser/OS or use another web browser.

### **Table 5: Supported Web Browsers**

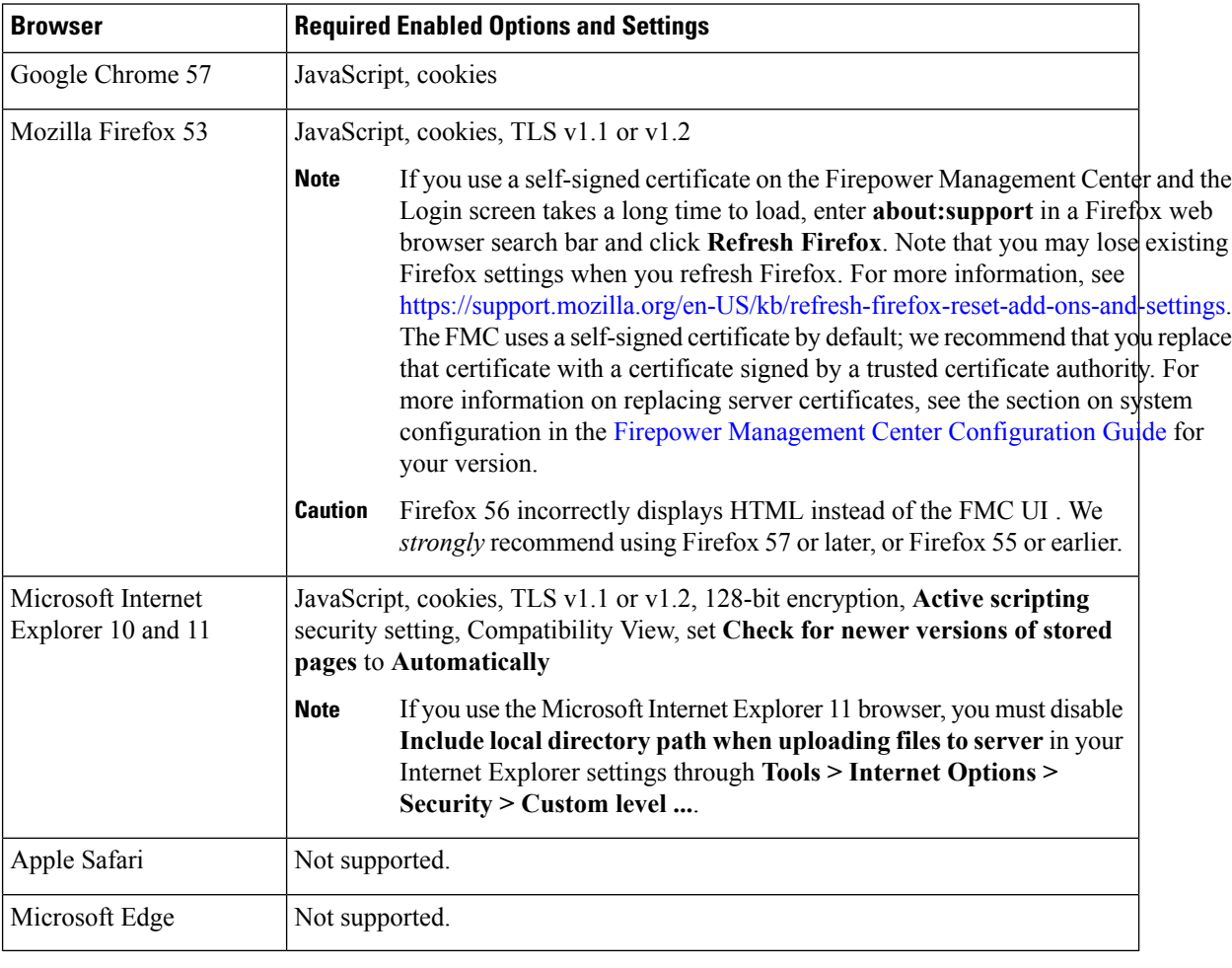

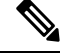

Many browsers use Transport Layer Security (TLS) v1.3 by default. If you have an active SSL policy and your browser uses TLSv1.3, websites that support TLSv1.3 fail to load. As a workaround, configure your managed device to remove extension 43 (TLS 1.3) from ClientHello negotiation. See this software [advisory](https://www.cisco.com/c/en/us/td/docs/security/firepower/SA/SW_Advisory_CSCvh22181.html) for more information. **Note**

# <span id="page-6-0"></span>**Web Browser Compatibility in Version 6.2.0.1**

Firepower web UI for Version 6.2.0.1 has been tested on the browsers listed in the following table:

 $\triangle$ **Caution**

The Chrome browser does not cache static content, such as images, CSS, or Javascript, with the system-provided self-signed certificate. This may cause the system to redownload static content when you refresh. To avoid this, add the self-signed certificate used by the Firepower System to the trust store of the browser/OS or use another web browser.

### **Table 6: Supported Web Browsers**

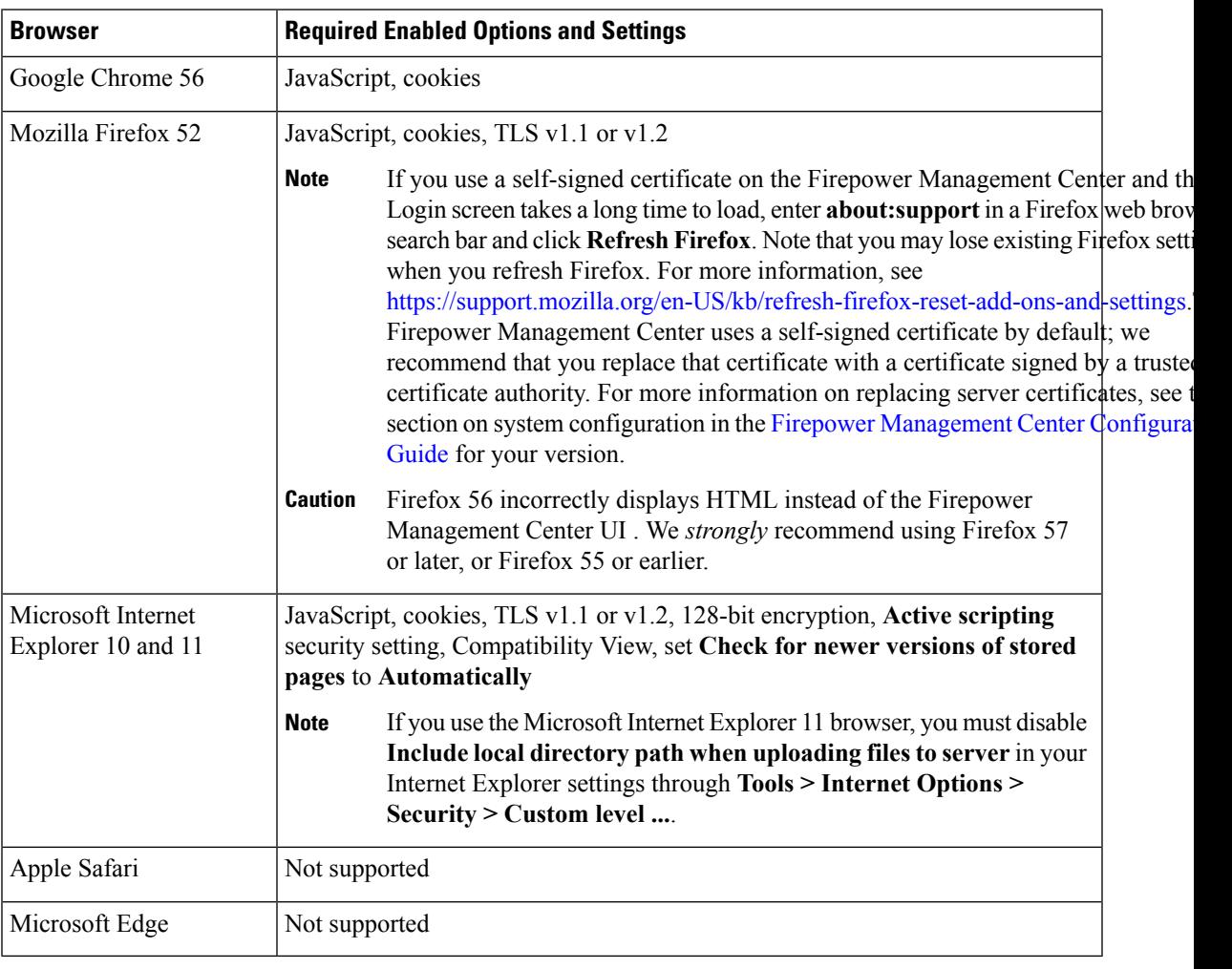

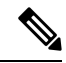

Many browsers use Transport Layer Security (TLS) v1.3 by default. If you have an active SSL policy and your browser uses TLSv1.3, websites that support TLSv1.3 fail to load. As a workaround, configure your managed device to remove extension 43 (TLS 1.3) from ClientHello negotiation. See this software [advisory](https://www.cisco.com/c/en/us/td/docs/security/firepower/SA/SW_Advisory_CSCvh22181.html) for more information. **Note**

# <span id="page-7-0"></span>**Screen Resolution Compatibility**

When you access user interfaces to manage Firepower, we recommend using the screen resolutions in the table below. The user interfaces are compatible with lower resolutions, but a higher resolution optimizes the display.

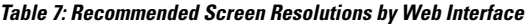

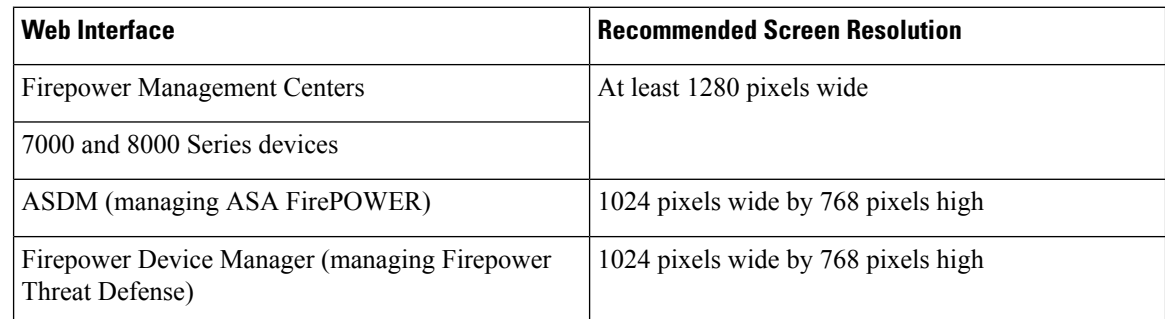